# Koppla in tv med wifi-tv-box

Den här guiden visar hur du ska göra för att koppla in tv-boxen SDMC DV8919X - en tv-box som kan anslutas trådlöst via wifi och har stöd för Android TV. Innan du börjar behöver du packa upp din utrustning och ha allt tillgängligt.

- TV-box
- HDMI-sladd
- **Fjärrkontroll**
- Nätverkssladd (om du inte vill ansluta med wifi)

Du behöver även ha åtkomst till internet via en router

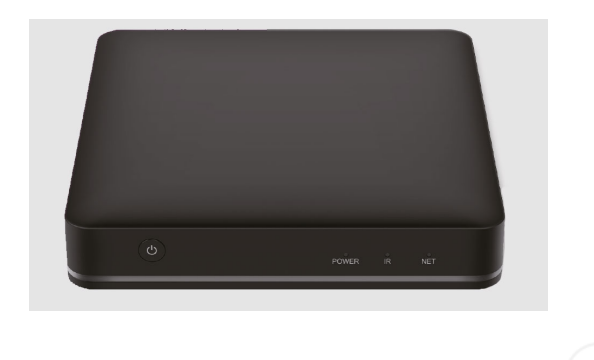

## **Koppla in tv-boxen och anslut alla sladdar**

Börja med att koppla in tv-boxen på följande sätt

- 1. Anslut HDMI-sladden från tv-boxen till din tv
- 2. Anslut strömsladden från boxen till ett vägguttag
- 3. Sätt i batterierna i fjärrkontrollen
- 4. Starta din tv och välj den källa (source) som tv-boxen är ansluten till (exempelvis HDMI2)

Nu startar tv-boxen och du får välja språk och land. Använd fjärrkontrollen för att göra ändringar.

1

När du är klar startar tv-boxen om och installationsguiden startar.

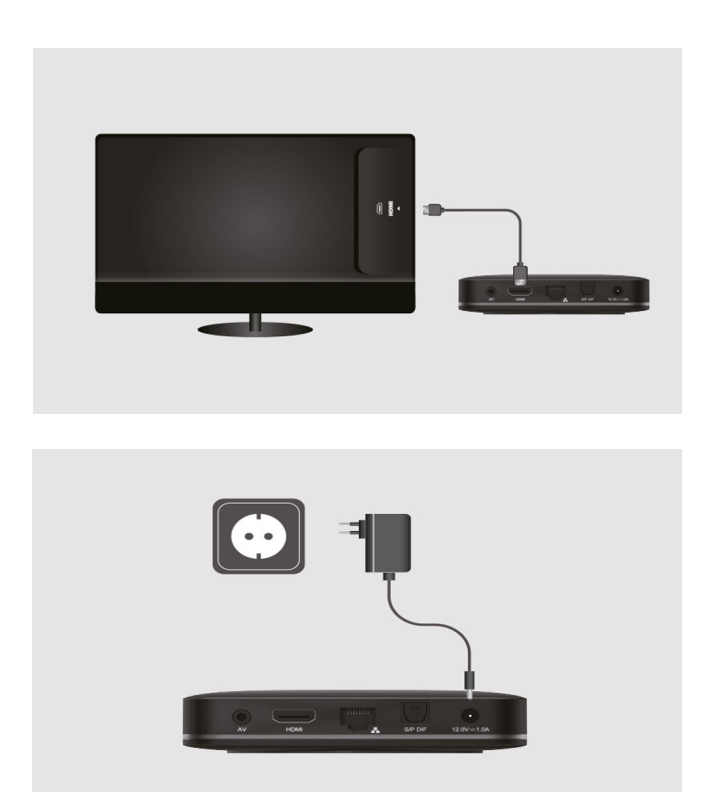

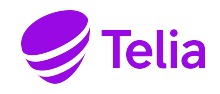

## **Ställ in boxen och koppla upp den mot internet**

Du kan välja att ställa in din tv-box via fjärrkontrollen eller med hjälp av en Androidmobil. Gör ett val för att gå vidare

2

- Välj "Fortsätt" för att gå vidare med en Android-mobil.
- Välj "Hoppa över" för att gå vidare med fjärrkontrollen.

**Obs**. Om du råkar trycka fel kan du backa genom att trycka på den här knappen. (se bild.)

#### **Anslut till internet**

•

Anslut tv-boxen trådlöst via wifi eller med hjälp av nätverkskabel till din router.

- 1. Om du vill ansluta tv-boxen trådlöst väljer du ditt nätverksnamn och anger ditt lösenord
- 2. Om du vill ansluta tv-boxen med nätverkssladd ansluter du den från tv-boxen till din router

Om du har en Telia-router står både nätverksnamn och lösenord på din router.

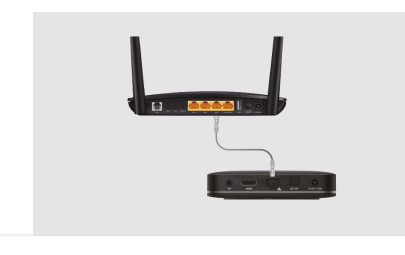

### **Slutför installationen och aktivera tv-tjänsten**

Du kan välja att logga in med ett Google-konto för att få tillgång till röststyrning och fler appar än de som är förinstallerade på boxen - det är dock inget krav.

Δ

Godkänn vi[llkoren, döp tv-boxen och lä](https://login.teliaplay.se/)s igenom informationsavsnittet som visas.

#### **Slutför installationen genom att aktivera tv-tjänsten:**

- 1. Besök **https://login.teliaplay.se** från exempelvis din mobil eller en dator
- 2. Ange de sex siffror som visas på din tv
- 3. Logga in med BankID eller ditt användarnamn och lösenord (finns på Mitt Telia)
- 4. **Klar!** Nu kan du börja titta på tv

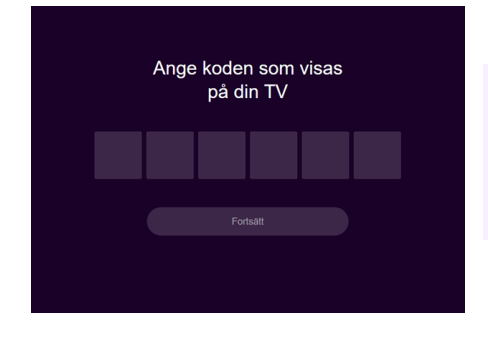

Om du inte har möjlighet att legitimera dig med bank-id rekommenderar vi att du snarast möjligt beställer en personlig kod att legitimera dig med. Läs mer på **telia.se/id**.

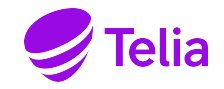